រៀបចំដោយ៖ អគ្គនាយកដ្ឋាន ក.ប.ប.

# ការប្រើប្រាស់ប្រព័ន្ធ KMS ក្ដុខ អគ�នាយកដ� ន ក.ប.ប.

អគ្គនាយអដ្ឋានភារពារមួតច្រើប្រាស់ អិប្ចភារប្រគួតប្រខែ១ និទបទ្រ្កាបភារឆ្អែទបន្លំ

 $\degree$ ភ.છ.છ. $\degree$ 

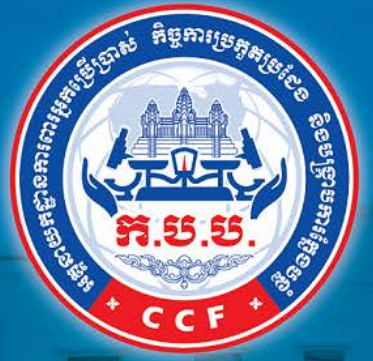

<u>ព្រះពសរសេអ្រគន្ធសា</u> សង្គុ សម្រសារ ព្រះឧសារជ្យន្រ

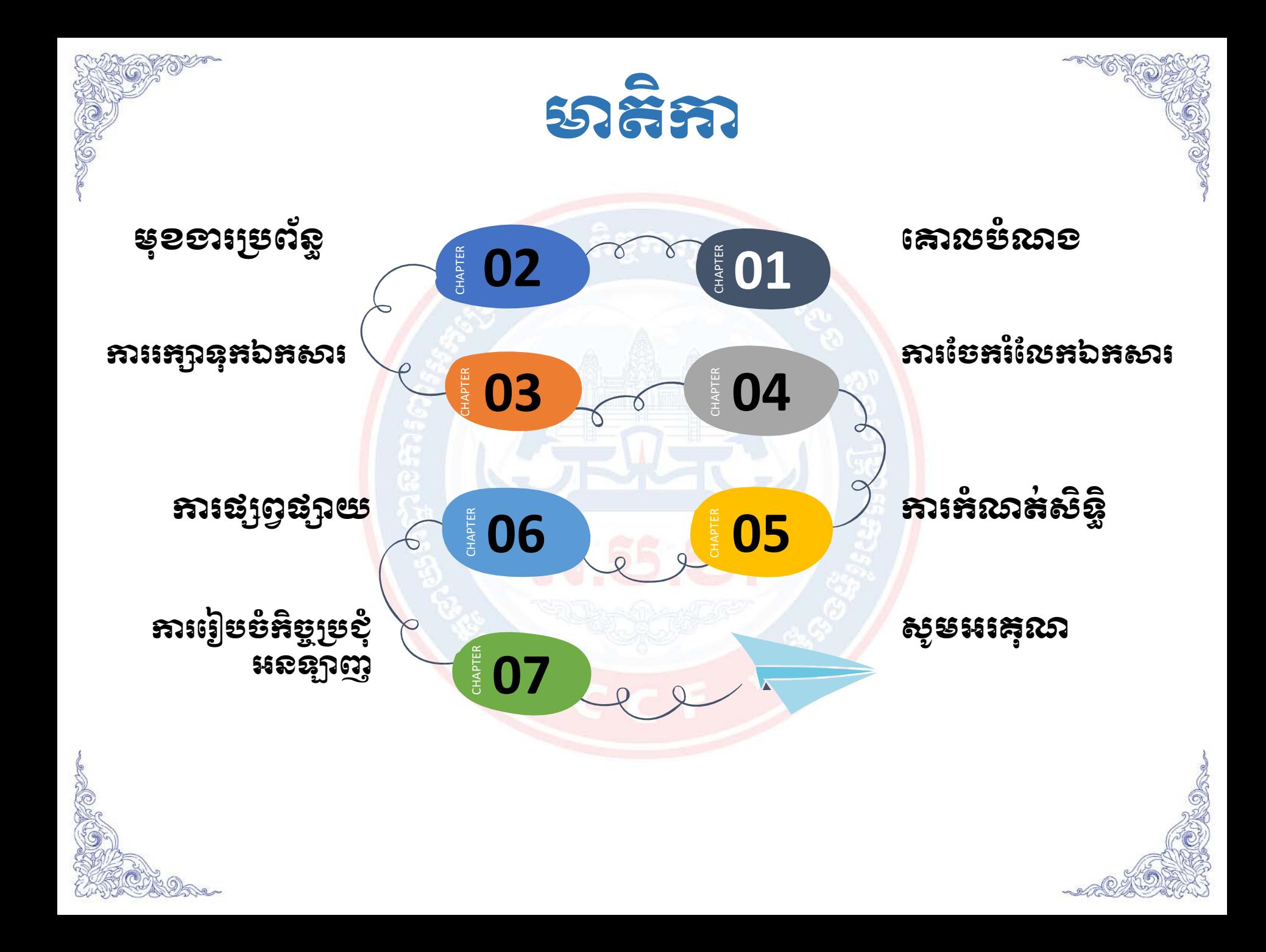

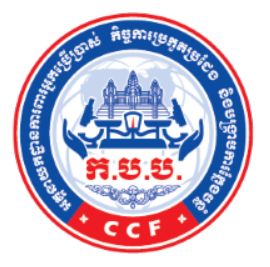

## 9.គោលមំណេខ

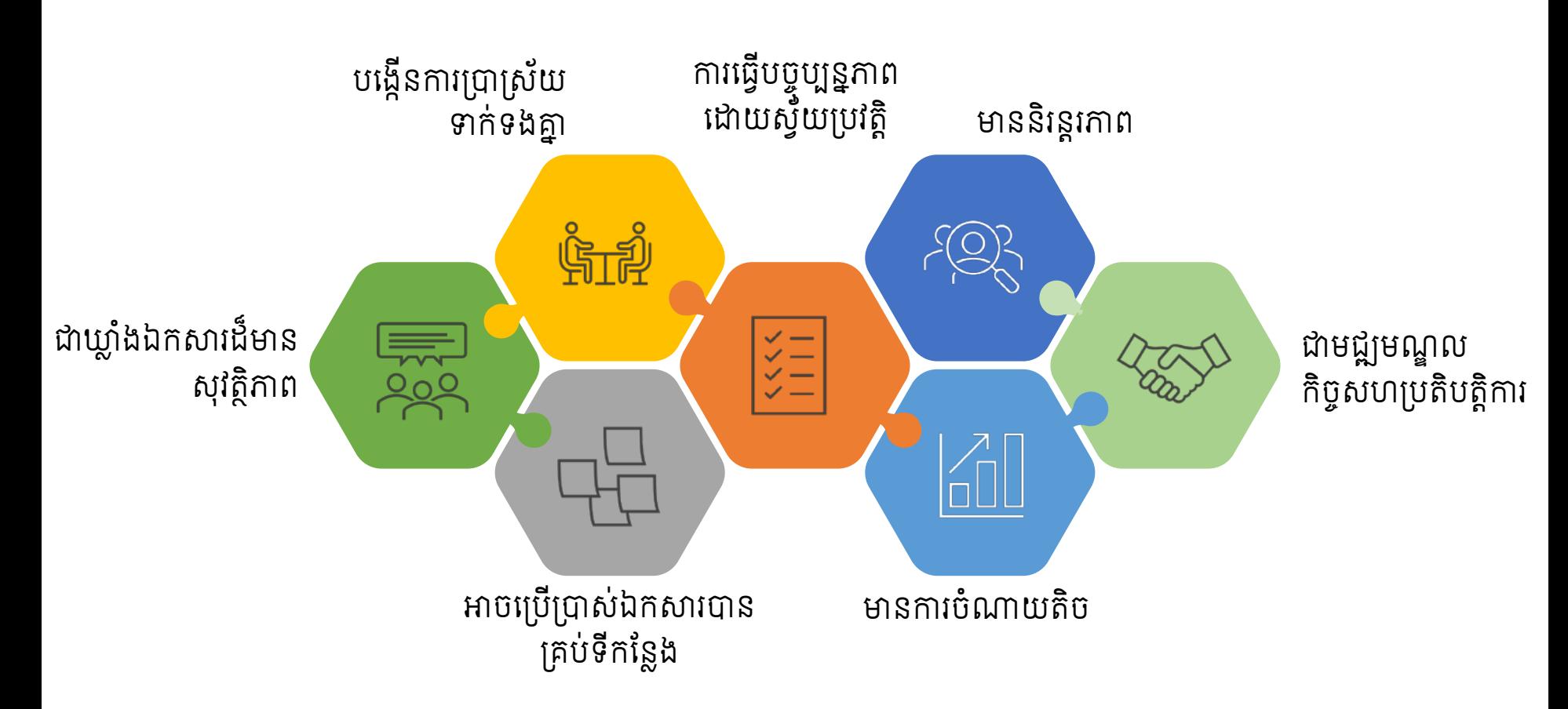

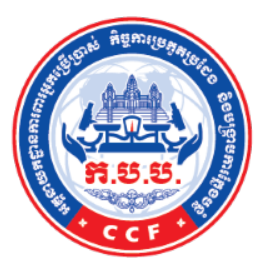

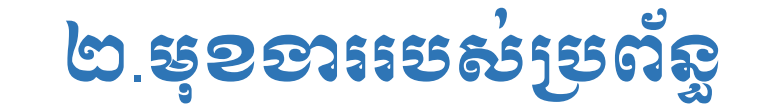

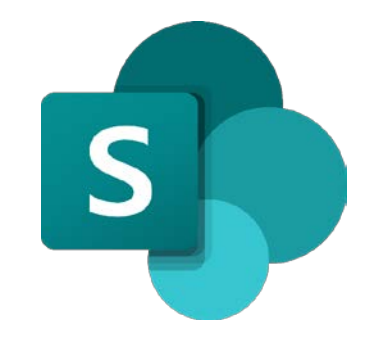

មានមុខងារចែករំលែកឯកសារ

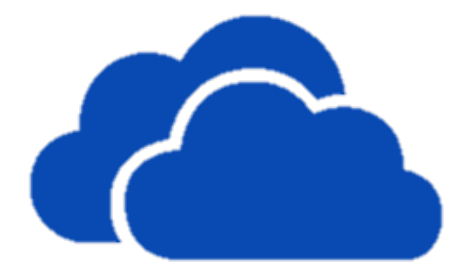

ងធ្វុកឯកសារ

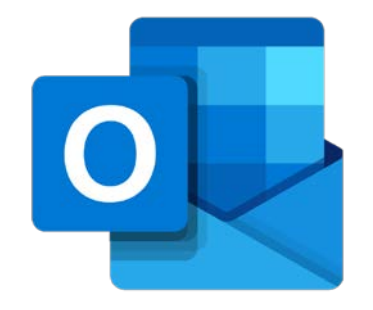

មានមុខងារគ្រប់គ្រងលេសារអេឡចត្រូន

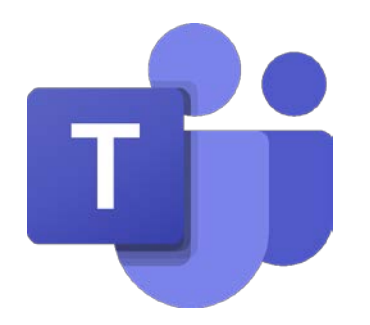

មានមុខងារទំនាក់ទំនងគ្នា

## ៣.កររក្សោទុកឯកសរ

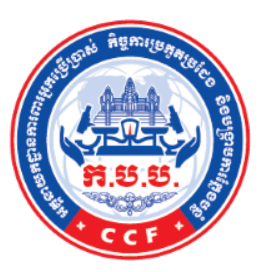

#### ទន្ននយទាងអស់អាចរក្សាទុកនោក្នុងទតាងចន្ទន២គ៖ ុ

- Local Drive (Computer Drive)
- Cloud Drive (One Drive)

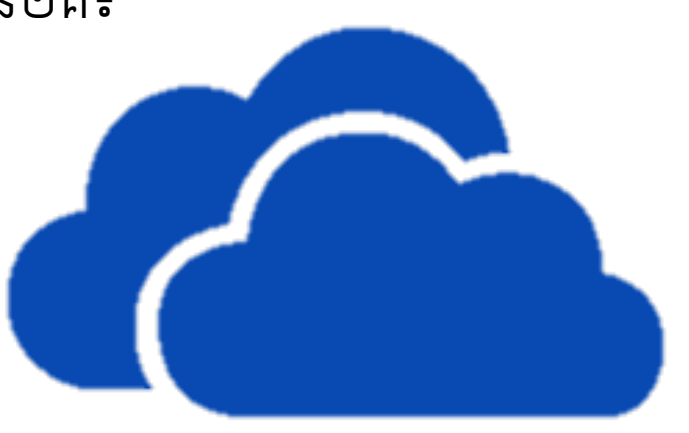

#### សម្គាល់៖

- ទន្ននយដេលរក្សាទុកក្នុង Local Drive មនអាចប្រេប្រាស់អនឡាញបានទេ។
- ទន្ននយដេលរក្សាលក្សាទុកក្នុង Cloud Drive មនមាននយថាទន្ននយទាងនោះ ុ ត្រូវបានចេករលេកទោកាន Users ដទេដេរ លុះត្រាតេម្ចាស់ទន្ននយកណត់សិទ្ធិ $\rm q_{\rm j}$ Users ដៃទអចចូលបាន។

## ៤.ករែចករំែលកឯកសរ

### ការចែករំលែកឯកសារអាចធ្វើតាមរយៈ រធចនួន ៣៖

- ការផ្ទេឯកសារផ្ទាលតាមរយៈ **Outlook**
- ការបេកសទ្ធខ្សំចូលប្រេប្រាស់ឯក សរតមរយៈ OneDrive
- ករដក់ឯកសរចូលេទកន់ **SharePoint**

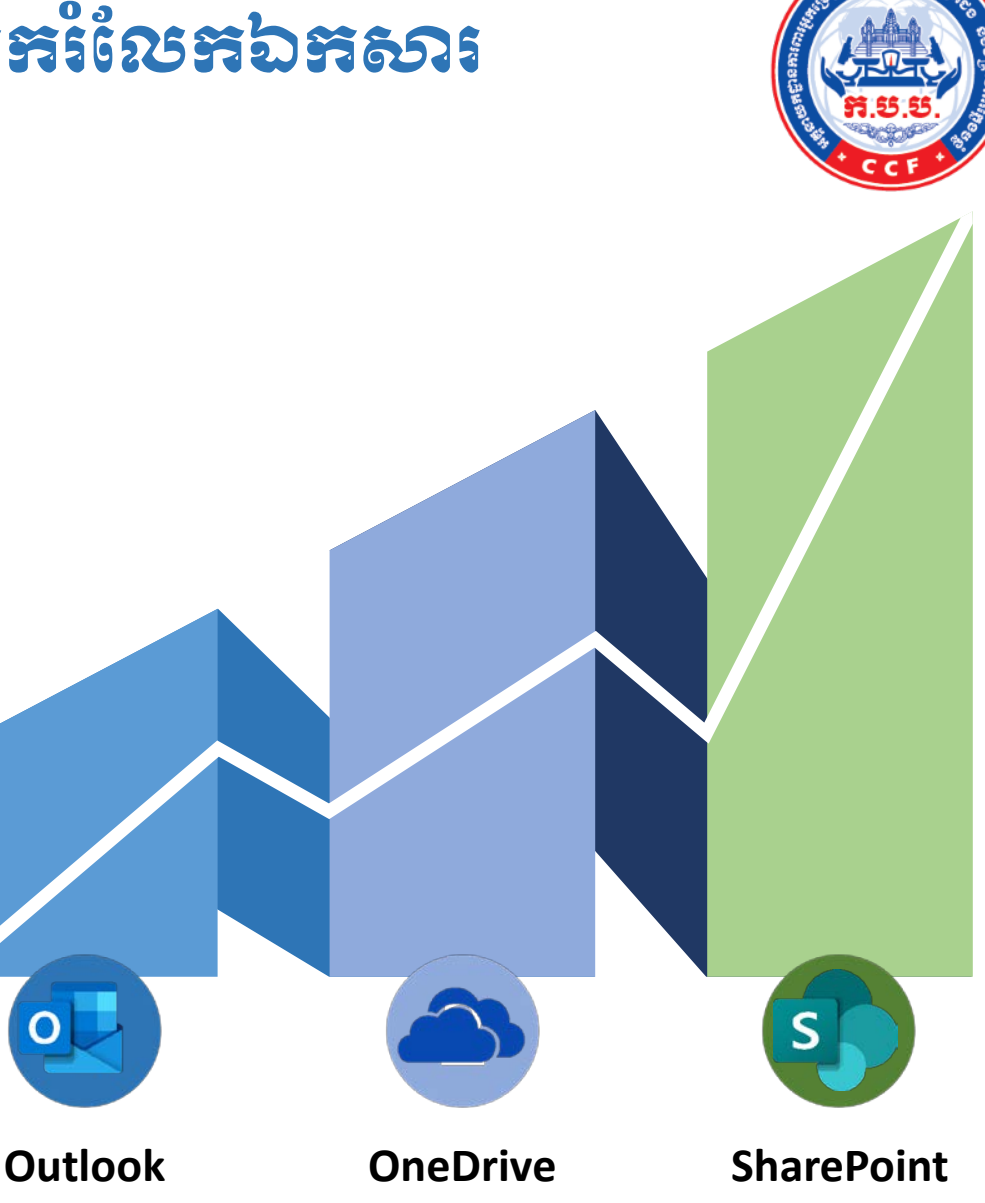

## $\mathcal{L}$ .ការចែករំលែកឯកសារ $(\mathfrak{s})$

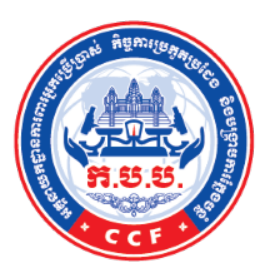

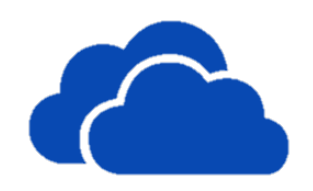

#### **OneDrive**

ឯកសារដែលគួរតេចេករលេកតាមរយៈ OneDrive គួរតេជាឯកសារដេលត្រូវការពនត្យ សម្រេច និងកេសម្រួល។ OneDrive អាចអនុញ្ញាខ្យ Users ពីរ ឬច្រើននាក់ធ្វើការកេ សម្រួលអត្ថបទនោលេ File តេមួយបាន។ ឧទាហរណ៖ សេចក្តីព្រាងឯកសារគតយុត្ត ...<sub>.</sub>

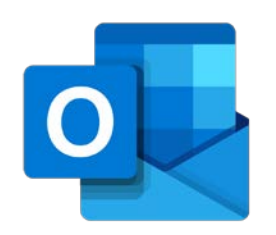

### **Outlook**

Outlook ជាកម្មវិធីដែលអាចឱ្យ Users ប្រើប្រាស់ដូចគ្នានង Email ដទេដេវ ដូច្នេះ ការចេករលេកឯកសារគអាចធ្វេឡេងដោយផ្ទាល់ព User មួយទោកាន់ User មួយទៀត ដោយសម្ងាត់ និងសុវត្ថិភាព។

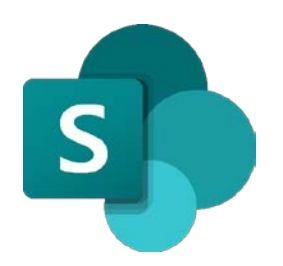

### **SharePoint**

ការប្រេប្រាស់ SharePoint ដេម្បីចេករលេកឯកសារមានភាពទូលទូលាយ។ ដូច្នេះ Users អាចប្រេប្រាស់កម្មវធិនេះដើម្បីផ្សព្វផ្សាយព័ត៌មាន និងឯកសារនានា ក៏ដូចជា ការធ្វេជាឃ្លាងឯកសារបាន។ បេទោះជា SharePoint មានលក្ខណៈទូលទូលាយ Users ក៏អាចធ្វេការកំណត់សិទ្ធ<del>អ្ន</del>កដែលអាចបេកចូលទោកាន់ឯកសារទាំងនោះបាន ដេរ។ ឧទាហរណ៖ លខតអញ្ចេញ របាយការណ លខតនានា...

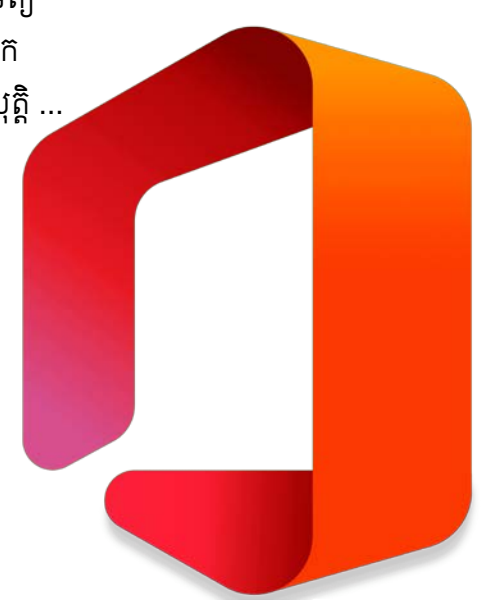

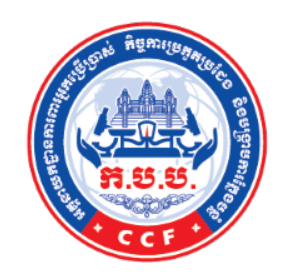

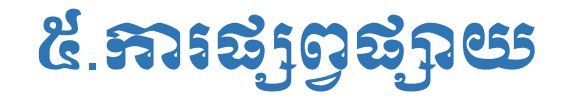

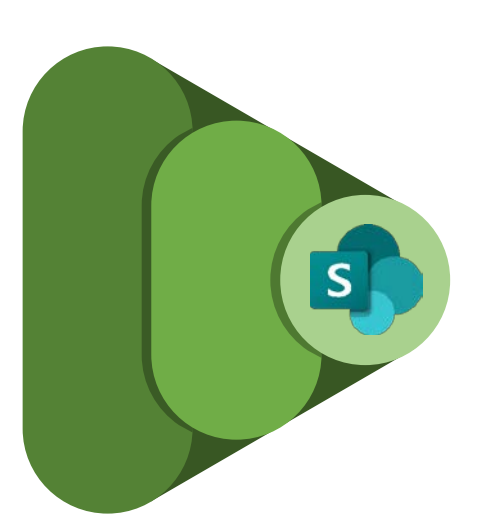

#### **SharePoint**

អ្នកផ្សព្វផ្សាយត្រូវធ្វេកាវ Upload ឯកសារ ឬពត៌មានចូលទោកាន់ Site ដែលបង្កើត ឡេងនោក្នុង SharePoint។

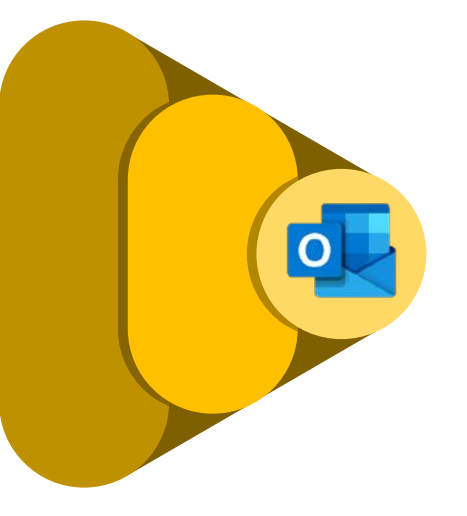

**Outlook**

បន្ទាបមកទៀត ត្រូវធ្វេការ Share ឯកសារ ឬពត៌មាននោះចូលមកក្នុង Outlookដៃម្ប ឱ្យ Users ដៃទេទឿតបានដឹ ង។

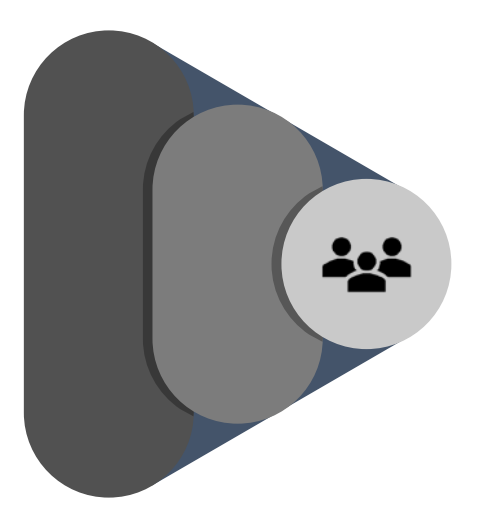

#### **Users**

Users និងទទួលបានសាវតាមរយៈកម្មវិធ Outlook ទូរស័ព្ទ ឬកុំព្យូទ័រ។ នោពេល ដេល Users បេកសារនោះ រានងអនុញ្ញាត ឱ្យ Users ចូលមកកន់ SharePoint ដោយស្វយប្រវត្ត។

## ៦.ការកំណត់សិទ្ធិ

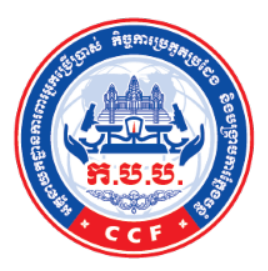

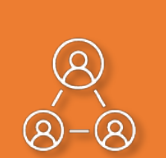

# **Site members**

Site members ត្រូវបាន ប្រគល់សិទ្ធិជូនដោយ Site Owners មានសទ្ធគ្របគ្រង និ ងេ្របី្របាស់េពញេលញ ទោលេ Folder ដែលកំពុង ស្ថតិនៅ (Create New, Upload...)។

#### **Site Owners**

Site Owners គឺគ្រប់គ្រងទៅលើ Site ទាងមូលដូចជាការបង្កេត User, កំណត់សិទ្ធិ 2្យំ User, បង្កើតិ Folder, កំណត់ការប្រើប្រាស់ទៅ Folder។ ជាទូទោ Site Owners មិន ត្រូវបានប្រើប្រាស់ដោយផ្ទាល់ទៅ េលីFolderណាមួយេនាះេទ។

## **MMM**

#### **Site Visitors**

Site Visitors ប្រគល់សទ្ធ ជូនេដយ Site Owners មានសទ្ធចូលប្រេប្រាស់ទោ ក្នុង Folder ឬឯកសារ ដែលមានស្រាប តេមនអាច កែប្រែ លុប បន្ថែម... ទេ។ ជាទូទោអាចត្រមតេមេល និ ងDownload...។

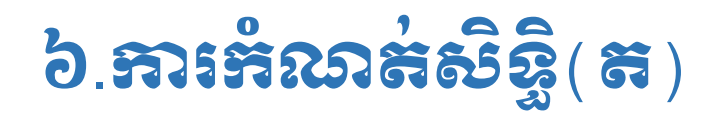

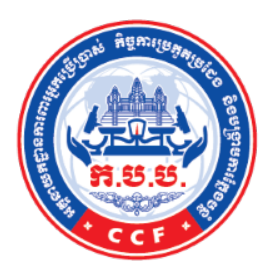

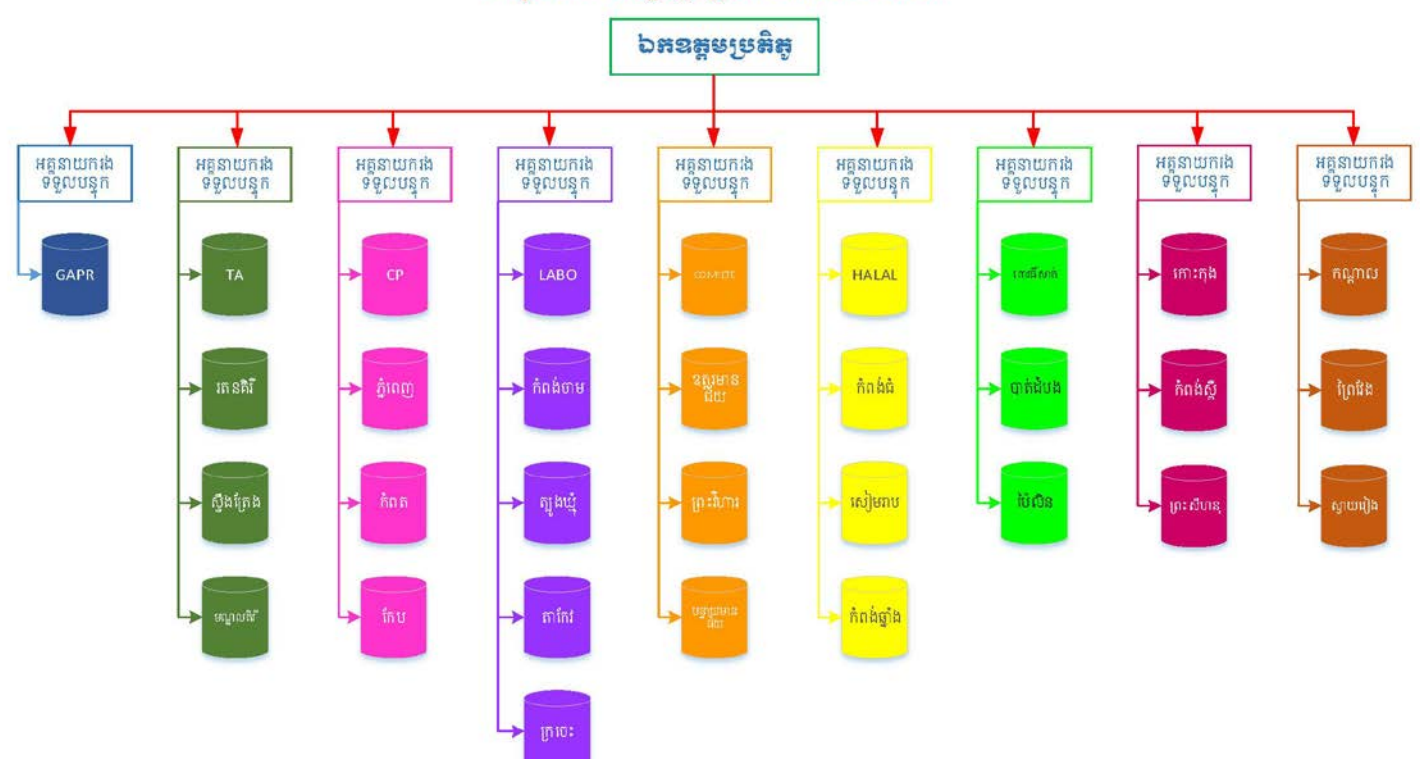

#### អំនុសតាខសិន្ធិប្រទីប្រាស់ Share Point

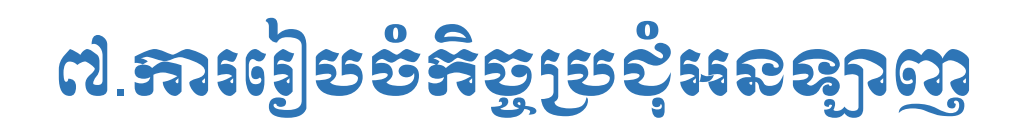

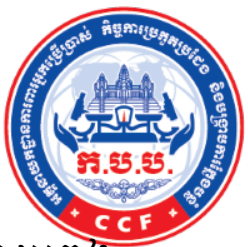

កិច្ចប្រជុំតាមរយៈអនឡាញយើងអាចប្រើប្រាស់នូវកម្មវិធី MS Teams ដោយចង់<br>ក្រង់ជាក្រុម ឬប្រជុំជាលក្ខណៈទូទៅ។ កិច្ចប្រជុំអនឡាញនេះផងដែរអាចផ្តល់ភាពងាយស្រួល<br>និងមានលក្ខណៈពិសេសមួយក្នុងការកែឯកសារក្នុងពេលតែមួយជាមួយគ្នាបាន។

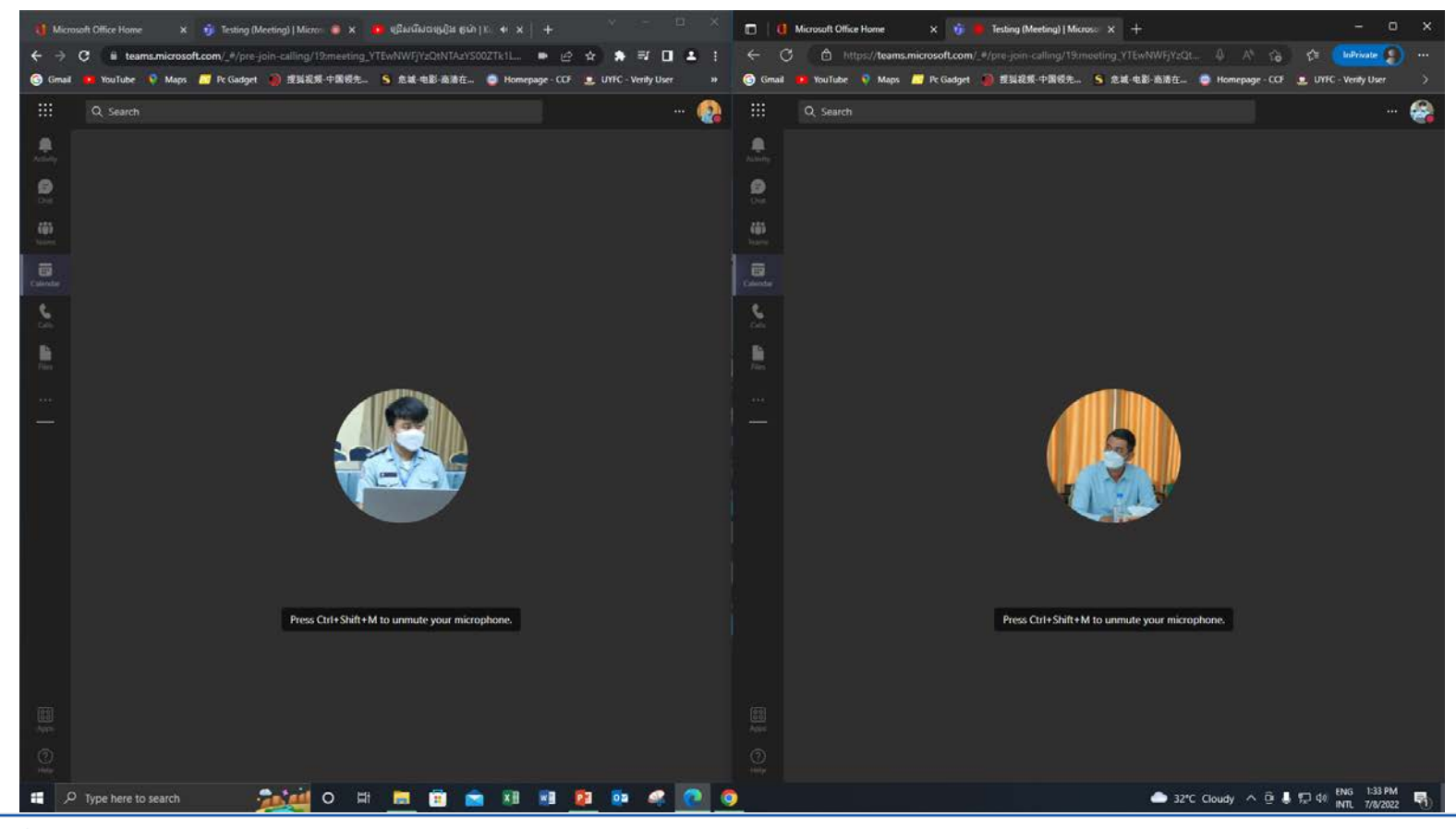

អគ្គនាយកដ្ឋាន ក.ប.ប. | CCF Directorate-General

www.ccfdg.gov.kh

# សូមអរគុណ **Thank You**

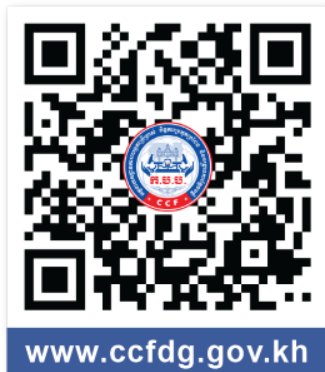

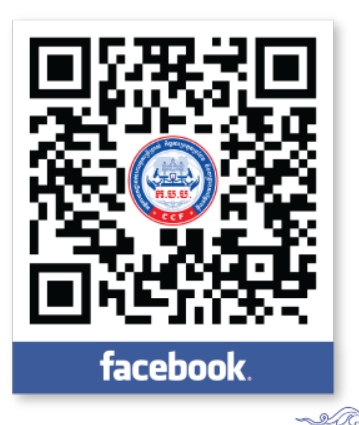